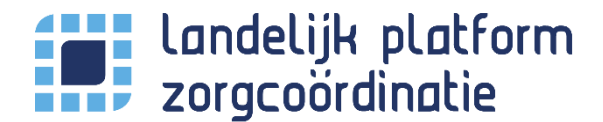

## Handmatige capaciteit invoeren

In uitzonderingsgevallen is het mogelijk om de beschikbare capaciteit handmatig aan het LPZ door te geven. Een automatische koppeling heeft altijd de voorkeur!

Zodoende is deze mogelijkheid niet standaard beschikbaar, maar is deze enkel via support aan te vragen door een organisatiebeheerder.

## Autorisatie

Alvorens je als gebruiker handmatig gegevens voor je eigen organisatie(locatie) kan doorgeven dien je hiervoor geautoriseerd te zijn, deze autorisatie kan de LPZ organisatiebeheerder binnen jullie organisatie inregelen. Zie Kennisbank - [Gebruikersbeheer](https://lpz-support.atlassian.net/wiki/spaces/LPZDOC/pages/1873575967/Gebruikersbeheer#Extra-autorisaties) Extra autorisaties

## Initiële inrichting

Naast de autorisatie dient de organisatiebeheerder ook te configureren van welke *bedtypes* er handmatig de capaciteit kan worden ingevoerd voor jullie organisatie(locatie). Dit kan in het locatieprofiel scherm onder instellingen. Zie Kennisbank - [Instellingen Organisatiebeheer](https://lpz-support.atlassian.net/wiki/spaces/LPZDOC/pages/1890254851/Instellingen%20Organisatiebeheer)

## Capaciteit invoeren

Via onderstaande URL is het invoerscherm beschikbaar:<https://lpz.nu/settings/capacities/manual>

De door de organisatiebeheerder geconfigureerde *bedtypes* worden hier getoond:

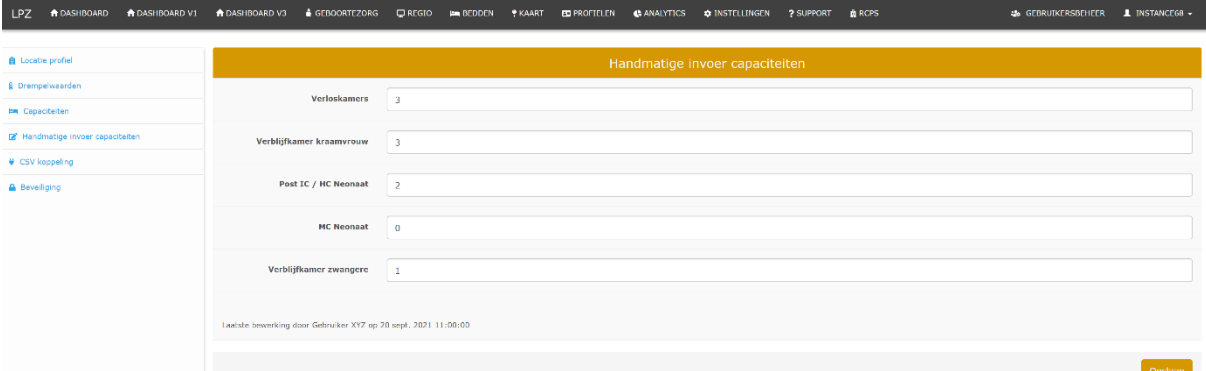

Voer per *bedtype* de actuele **beschikbare capaciteit** in en kies voor **opslaan**. Zie het effect hieronder:

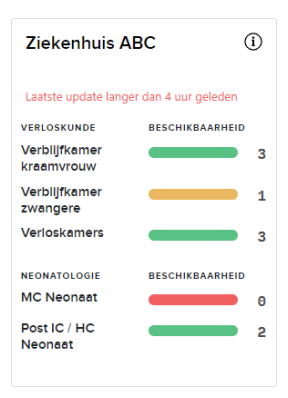

Indien de gegevens ongewijzigd zijn, is het nuttig om ook dan op opslaan te klikken.

Dit omdat op deze manier het systeem doorgeeft dat de cijfers opnieuw actueel zijn!

Hier links is bijvoorbeeld te zien dan de laatste invoer (opslaan van gegevens) langer dan 4 uur geleden is.